**Federal GIS Conference** 2014

February 10–11, 2014 | Washington DC

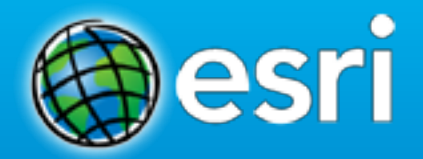

# **Securing ArcGIS Services**

James Cardona

## **Agenda**

- **Security in the context of ArcGIS for Server**
- **Background concepts**
- **Access**
- **Securing web services**
- **Encryption**
- **Authentication**
- **10.2: Understanding standardized queries**
- **Summary**

#### How to configure

#### **ArcGIS for Server Security**

• **Protecting your ArcGIS Server site and its web services**

- **Control who has access** 
	- **Integrate with your organization's IT infrastructure**
- **Define what valid users can do** 
	- **Permissions**

**ArcGIS Server Help Documantation Security Links [Server for Linux Security Help](http://resources.arcgis.com/en/help/main/10.2/0155/0155000005mw000000.htm) [Server for Windows Security Help](http://resources.arcgis.com/en/help/main/10.2/0154/0154000005m5000000.htm)** 

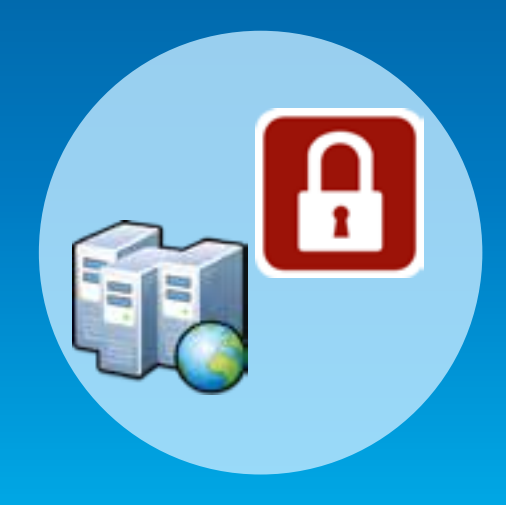

#### **ArcGIS for Server 10.2 Architecture**

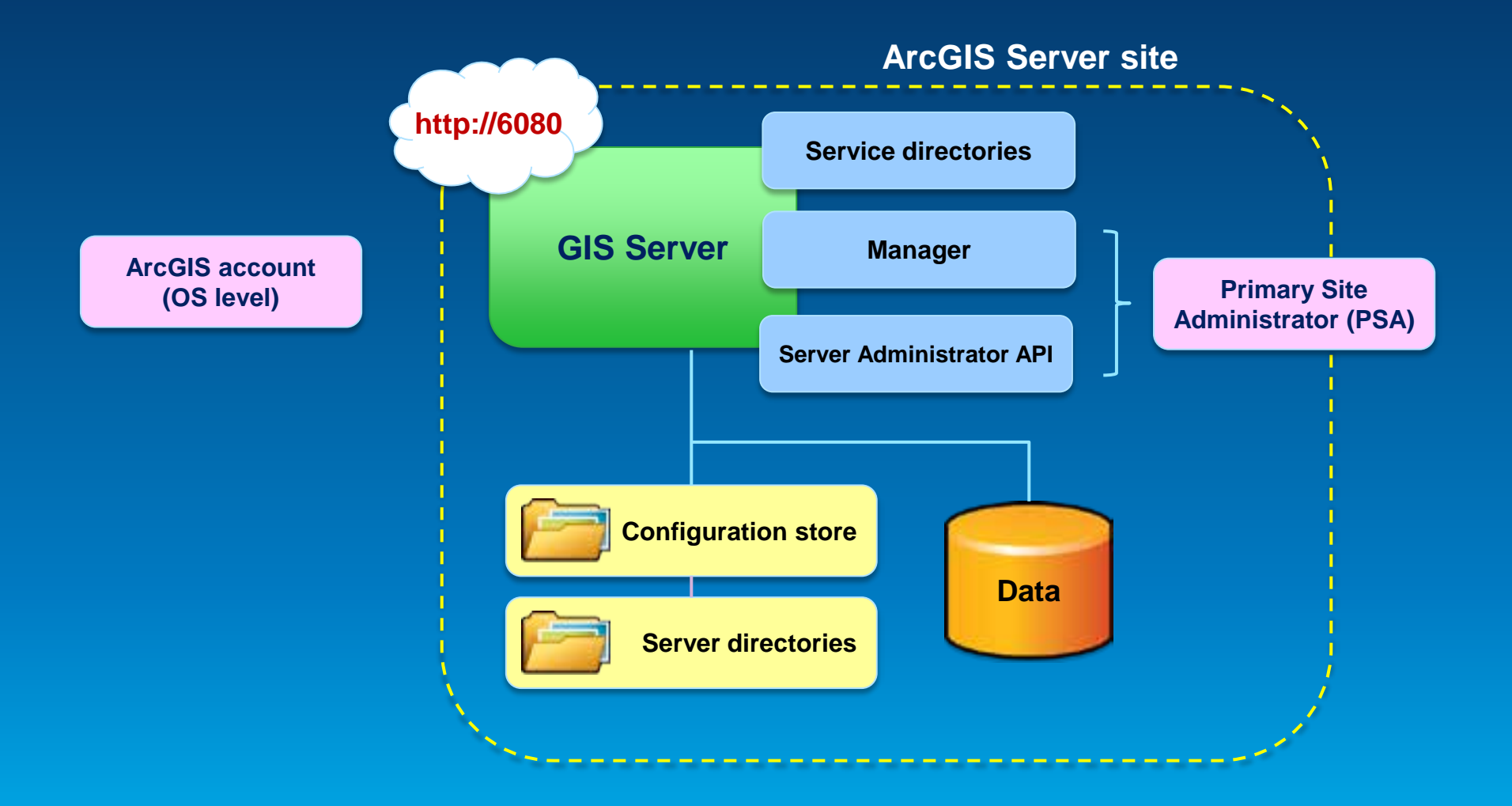

**A**

#### **Limit "Run As" account to minimal privileges**

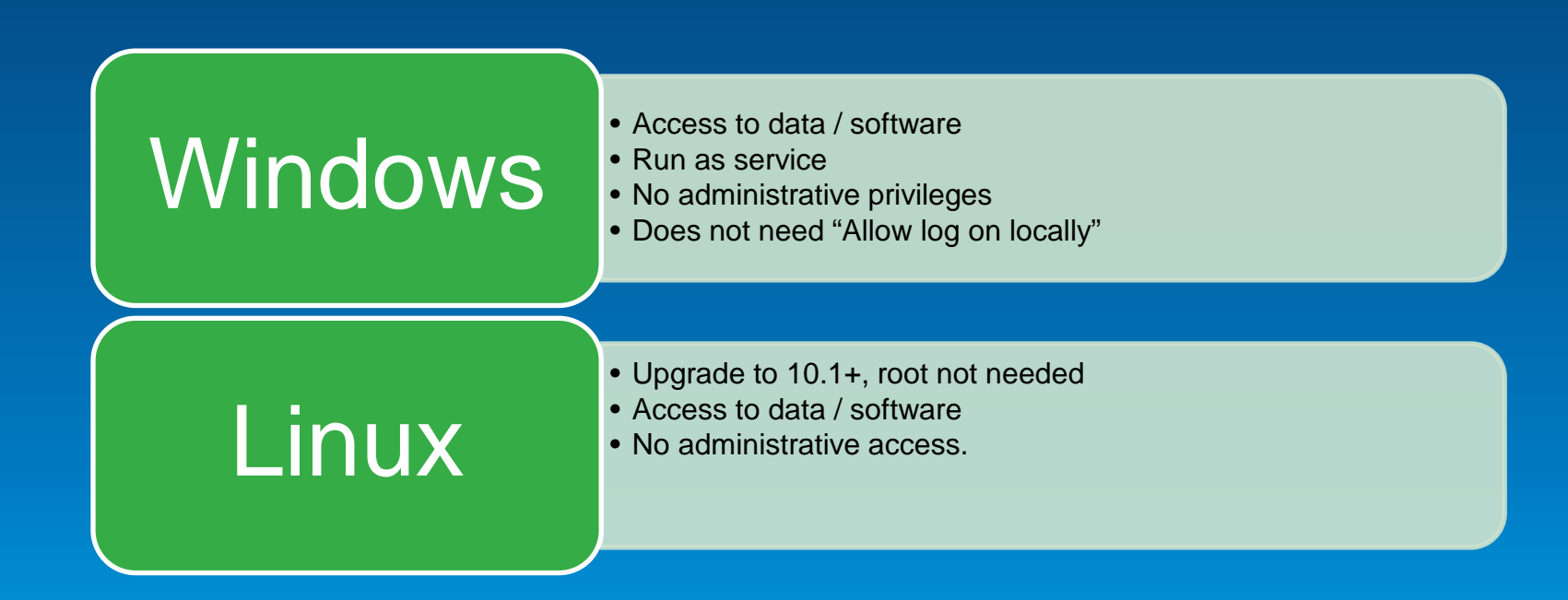

**Limit ArcGIS Server file access**

• **Lock down ArcGIS Server directories.** 

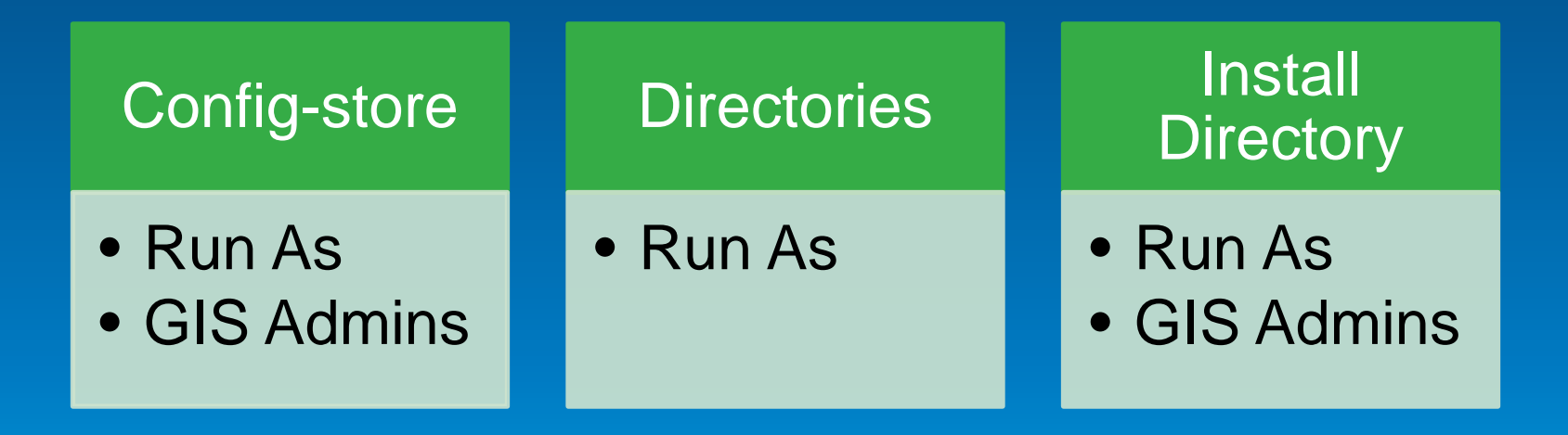

#### **ArcGIS for Server Access**

- **User – Valid login to access Server site**
- **Role – Grouping of users**
	- **3 types**
		- **1. Administrators – Full admin control**
		- 2. Publishers Publish web services
		- 3. Users View web services

• Identity store – Defines your users and roles

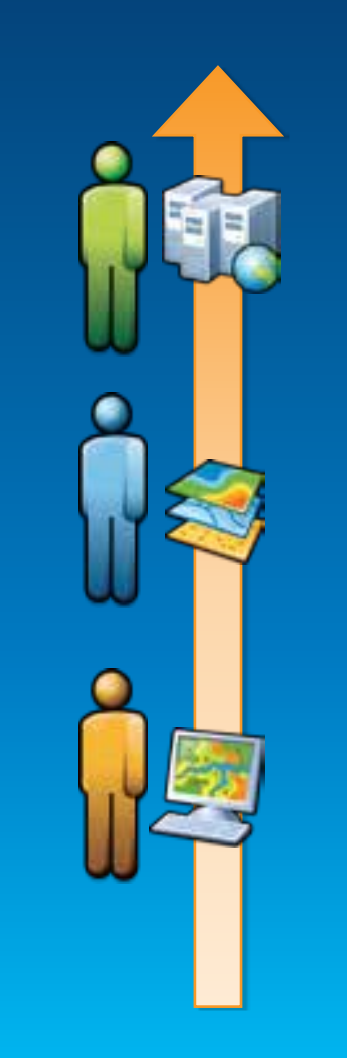

**A**

#### **ArcGIS for Server: User considerations**

• **Where are you users coming from?**

- **Determines which type of identity store you should use**
- Intranet = Windows Active Directory or LDAP • Internet = Built-in or custom

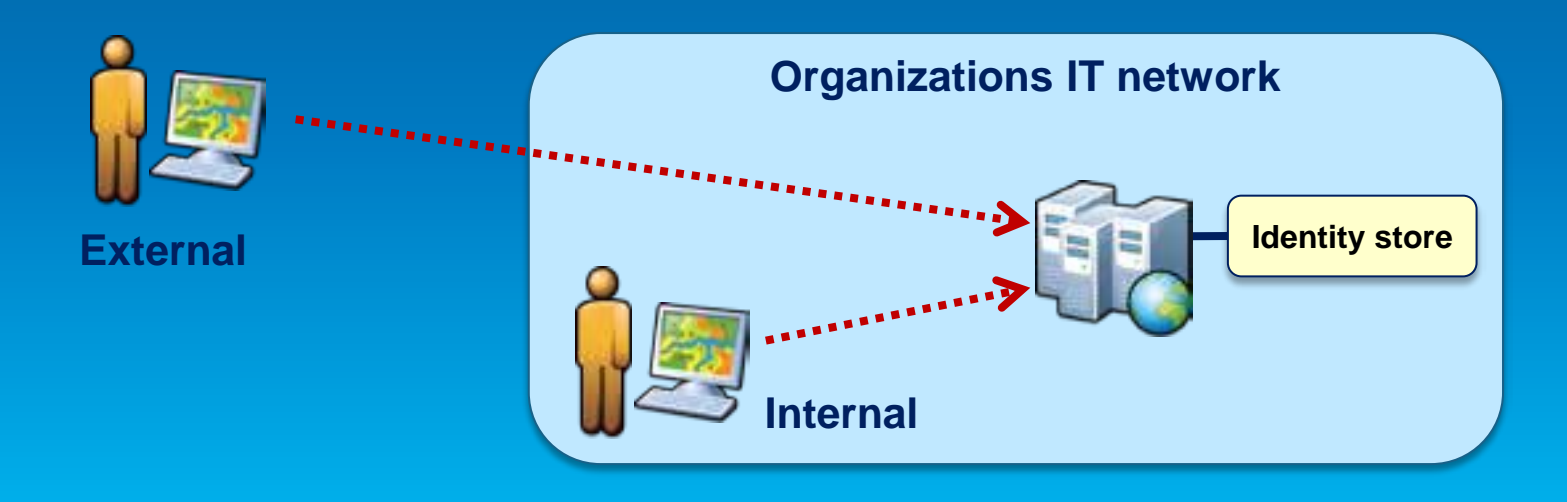

**A**

#### **ArcGIS for Server: Role considerations**

• **How much control do I have on my ArcGIS Server site?** - **Managed by me, within my Dept, or**

- Managed by my organization's IT Dept • May affect where you define your roles

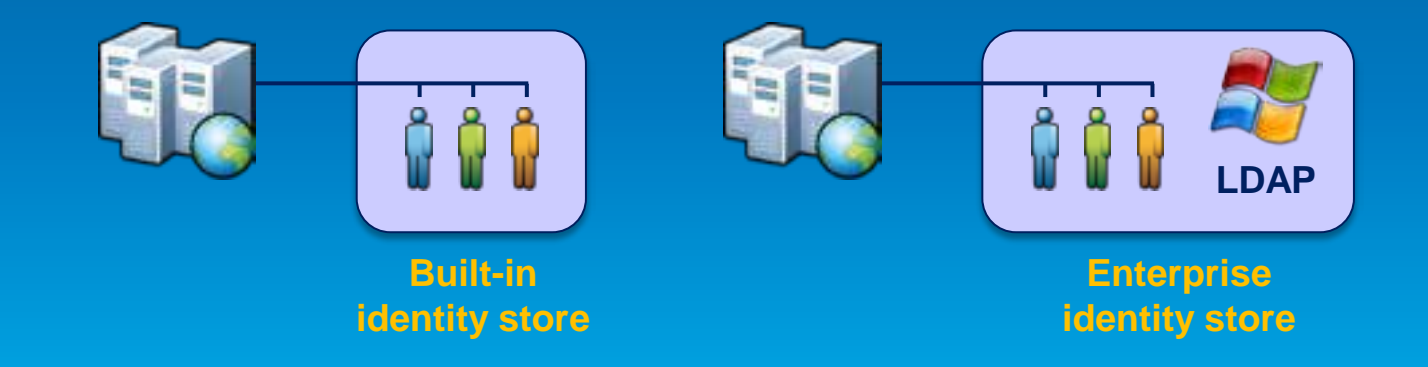

#### **ArcGIS for Server: Identity store**

- **Identity store – Defines your users and roles**
- **3 different options**
	- **1. Built-in (default)**
	- **2. Register with an enterprise identity store**
		- **Windows Active Directory**
		- **LDAP**
	- **3. Mixed mode**
		- **Users from enterprise identity store**
		- **Roles from built-in store**

# **Demo**

ArcGIS Server Manager Show users and roles

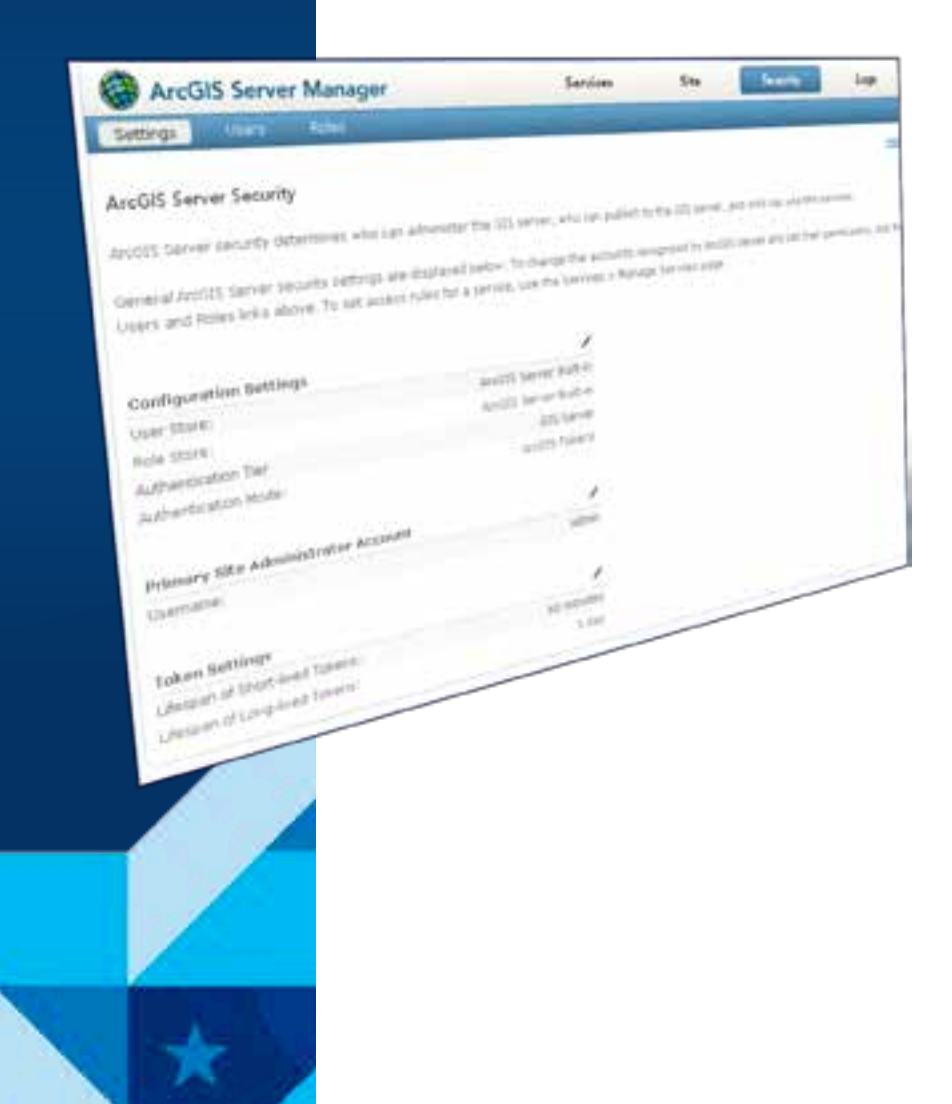

#### **Securing GIS Web Services**

- **Set permissions for roles on folders and services**
	- **Administrators / Publishers grant permissions**
- **All new services are public by default**
	- **Anonymous access**
- **Can specify whether folders require HTTPs**

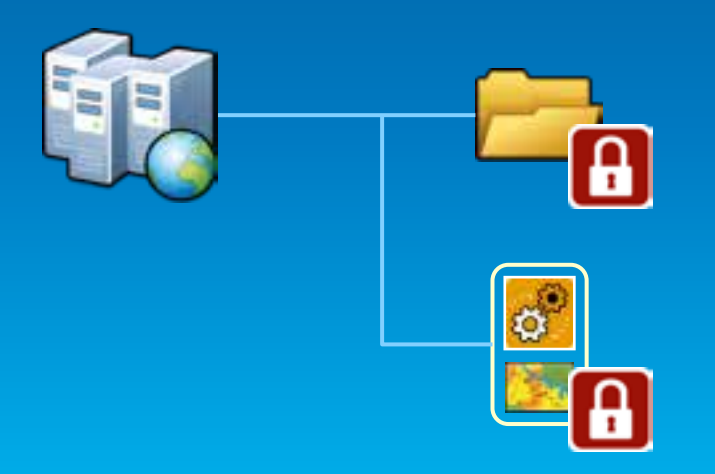

#### **Considerations for Server Publishers**

#### • **Publisher considerations**

- **Limit web service capabilities**
- **Ownership-based access control for web editing**
- **Dynamic workspaces**

#### **Documentation links**

- **[Configuring services help](http://resources.arcgis.com/en/help/main/10.2/0154/015400000343000000.htm)**
- **[Ownership based access control help](http://resources.arcgis.com/en/help/main/10.2/index.html)**
- **[Dynamic layers and workspaces help](http://resources.arcgis.com/en/help/main/10.2/0154/0154000004zv000000.htm)**

# **Demo**

ArcGIS Server Manager Show how to secure a service

Show how to set capabilities on a service

## **Encryption / HTTPS**

- **HTTPS encrypts content sent/received.**
- **HTTPS requires certificates.** 
	- **Statement of identity, statement of trust, public key.**

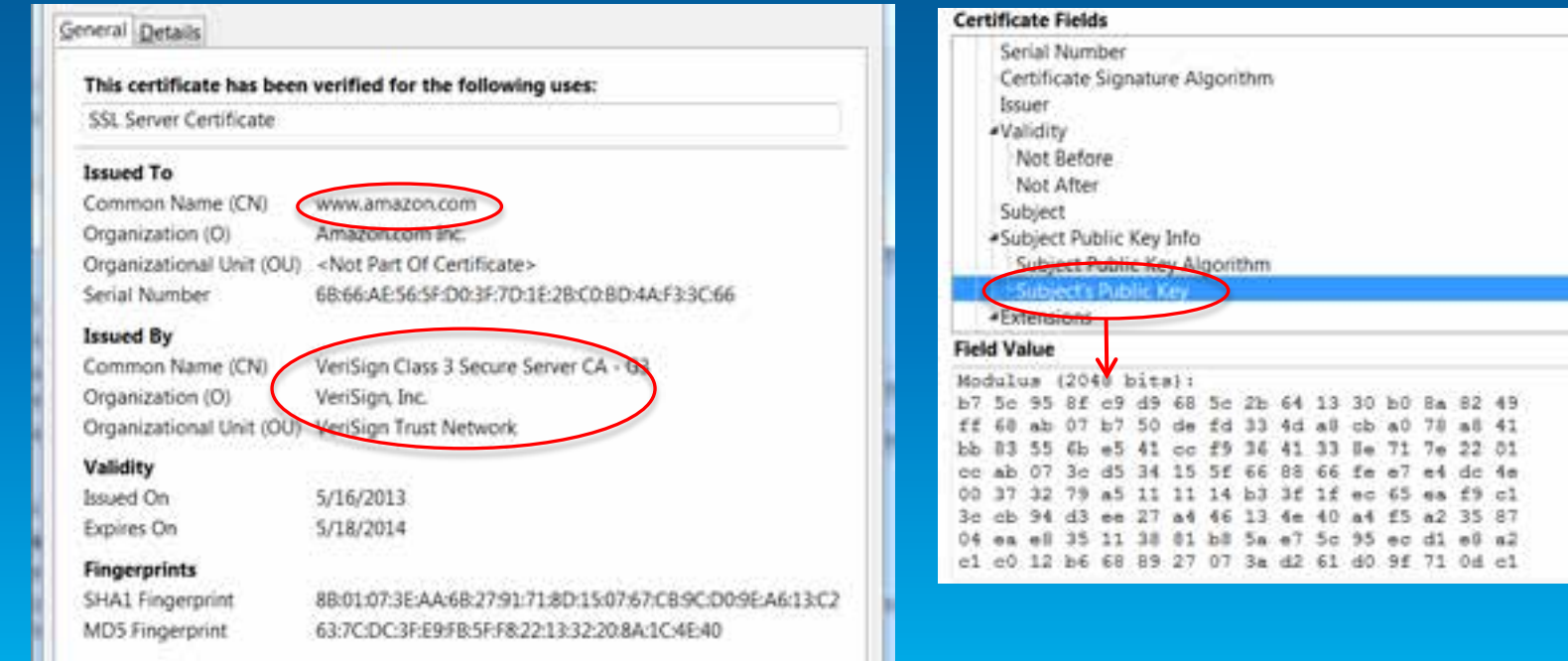

## **Encryption / HTTPS**

- **HTTPS not enabled by default in ArcGIS Server.**
	- **Recommend enabling it.**
- **ArcGIS Server comes with a self-signed certificate.**
	- **Self-signed means that no trusted authority vouches for the server.**
	- **In many organizations – not a problem, users don't directly access ArcGIS Server.**
	- **Can replace with a certificate trusted by a certifying authority (CA).**

#### **Log into Admin Directory**

#### **Click on machines**

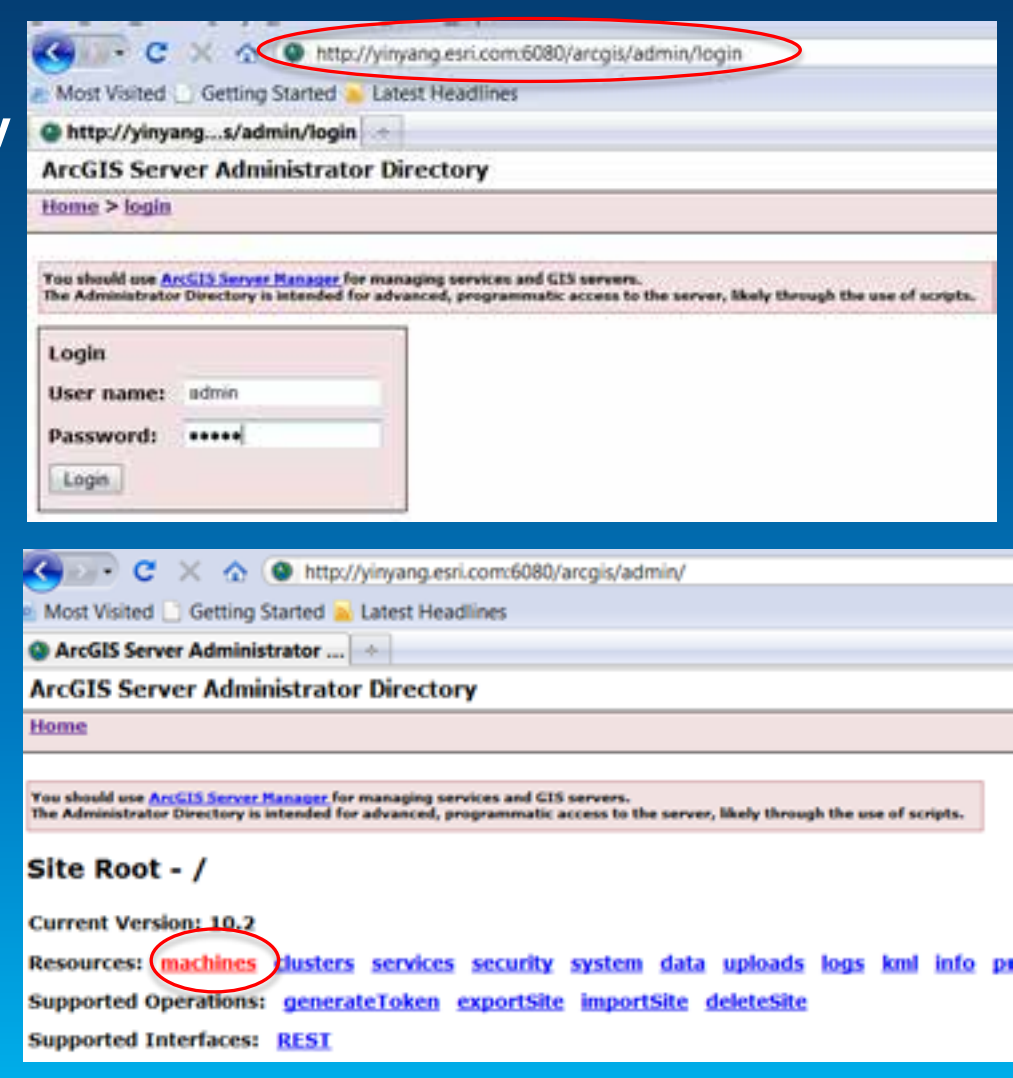

• **Click on the machine you are interested in.**

• **Click on sslcertificates.**

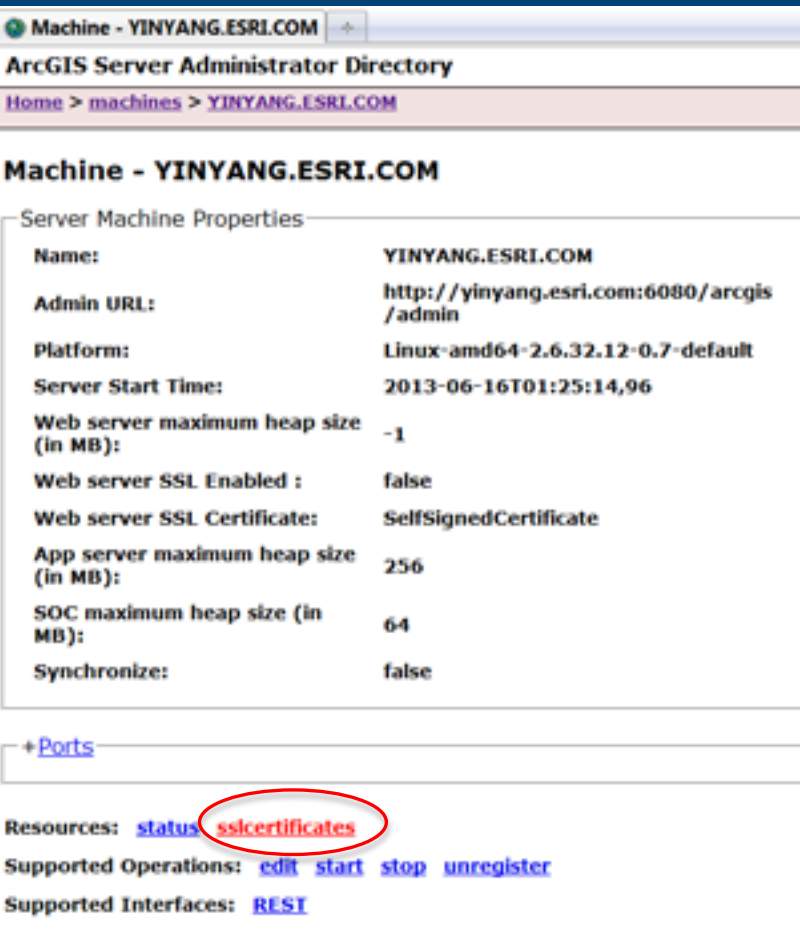

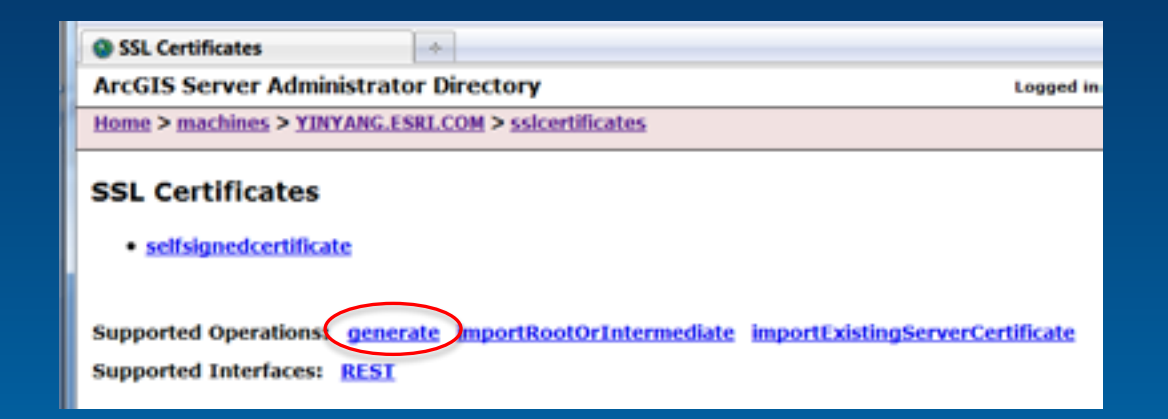

• **Can see the automatically generated certificate.**

- **Operations**
	- **generate creates a new one**
	- **importRootOrIntermediate to trust CA's**
	- **importExistingServerCertificate brings in an existing certificate and the private key (advanced)**
- **We'll pick generate.**

# **Before After**

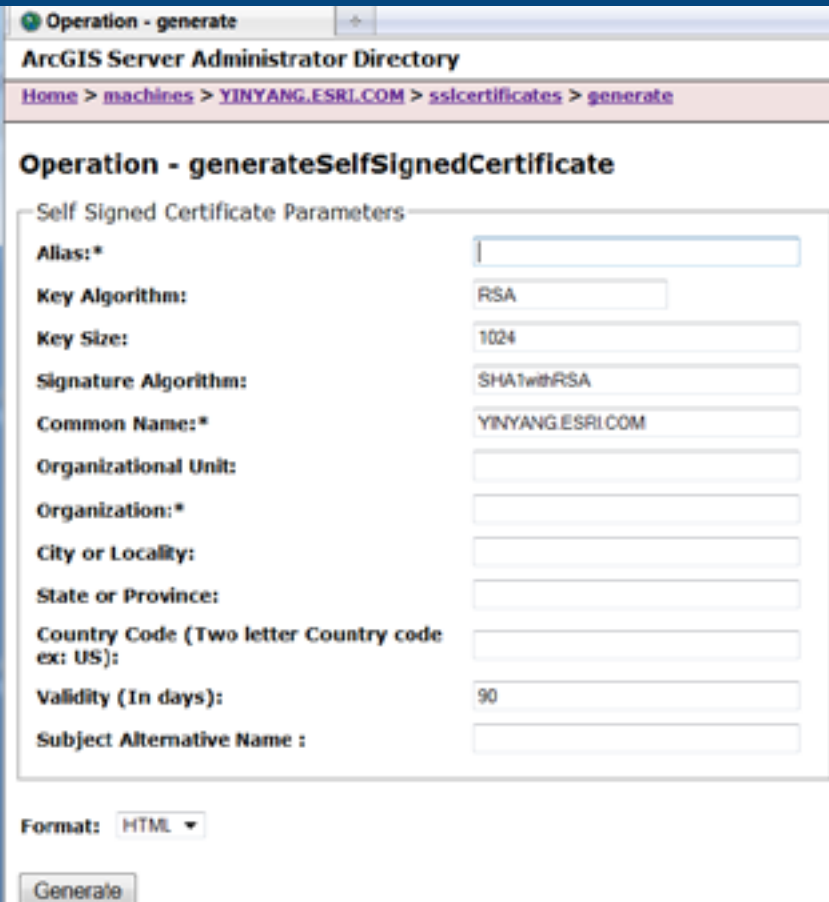

© Operation - generate  $\sim$ **ArcGIS Server Administrator Directory** Home > machines > YINYANG.ESRLCOM > ssicertificates > generate

#### Operation - generateSelfSignedCertificate

Self Signed Certificate Parameters

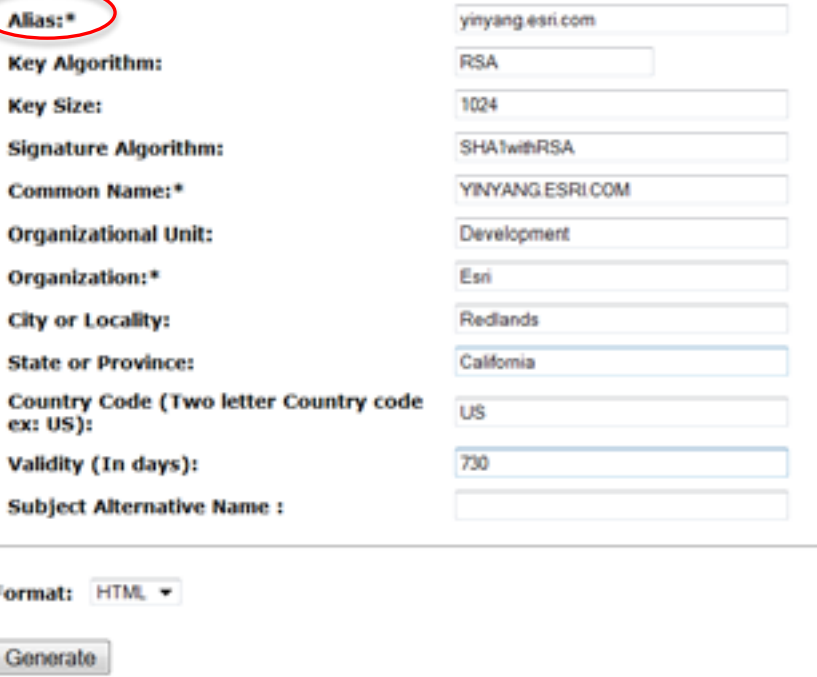

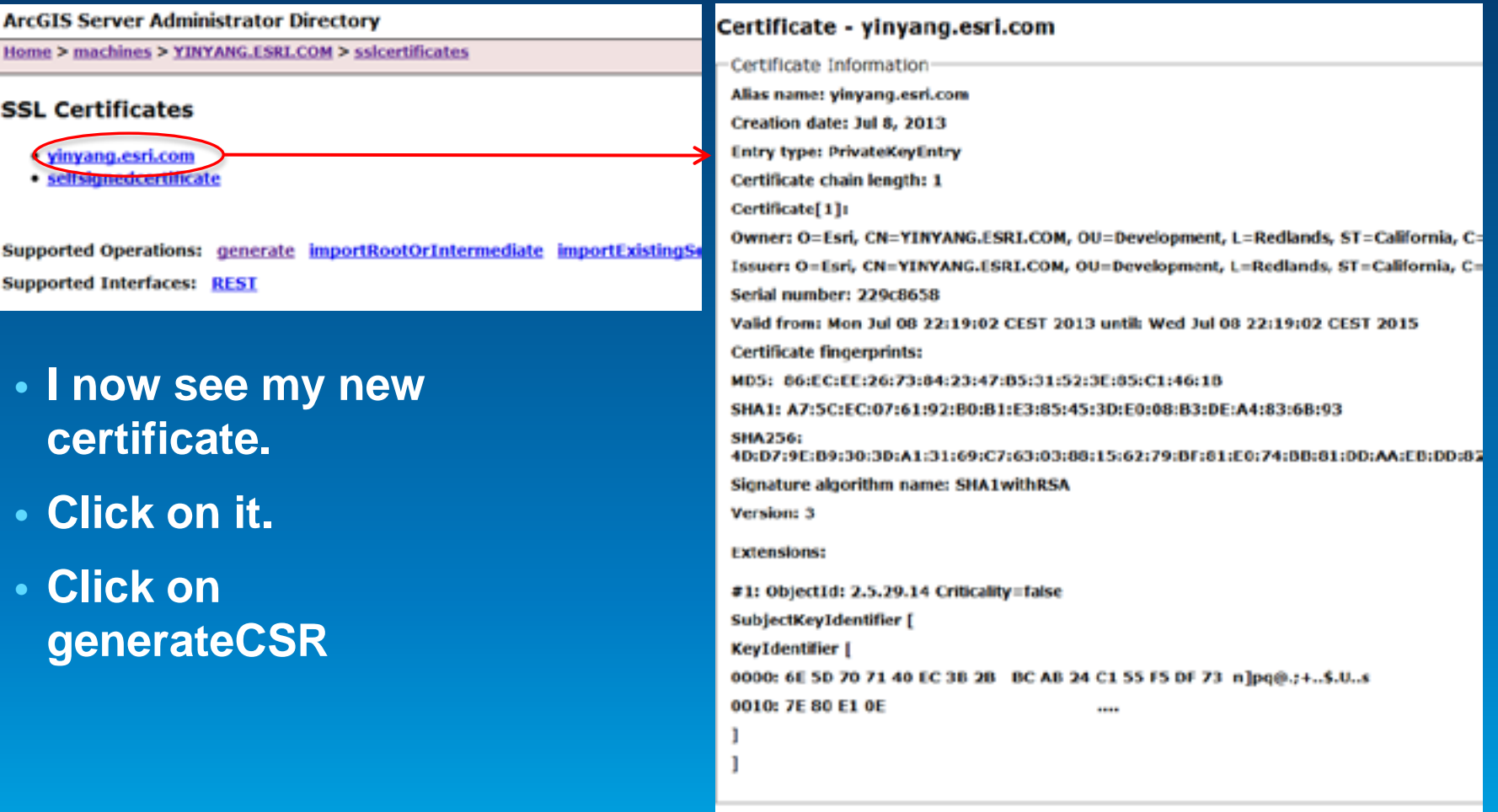

Supported Operations: *ConnerateCSP* export delete importSignedCertificate **Supported Interfaces: REST** 

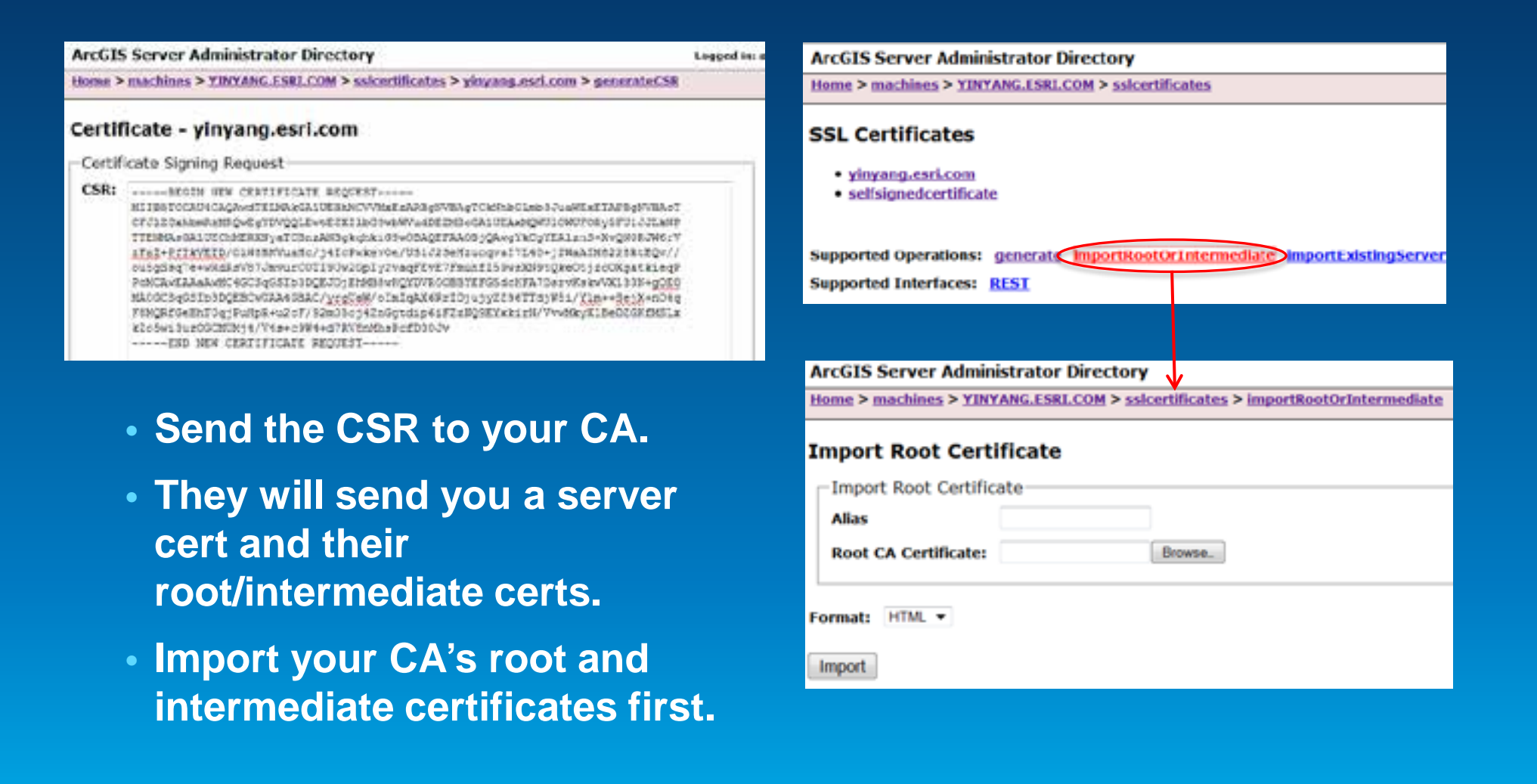

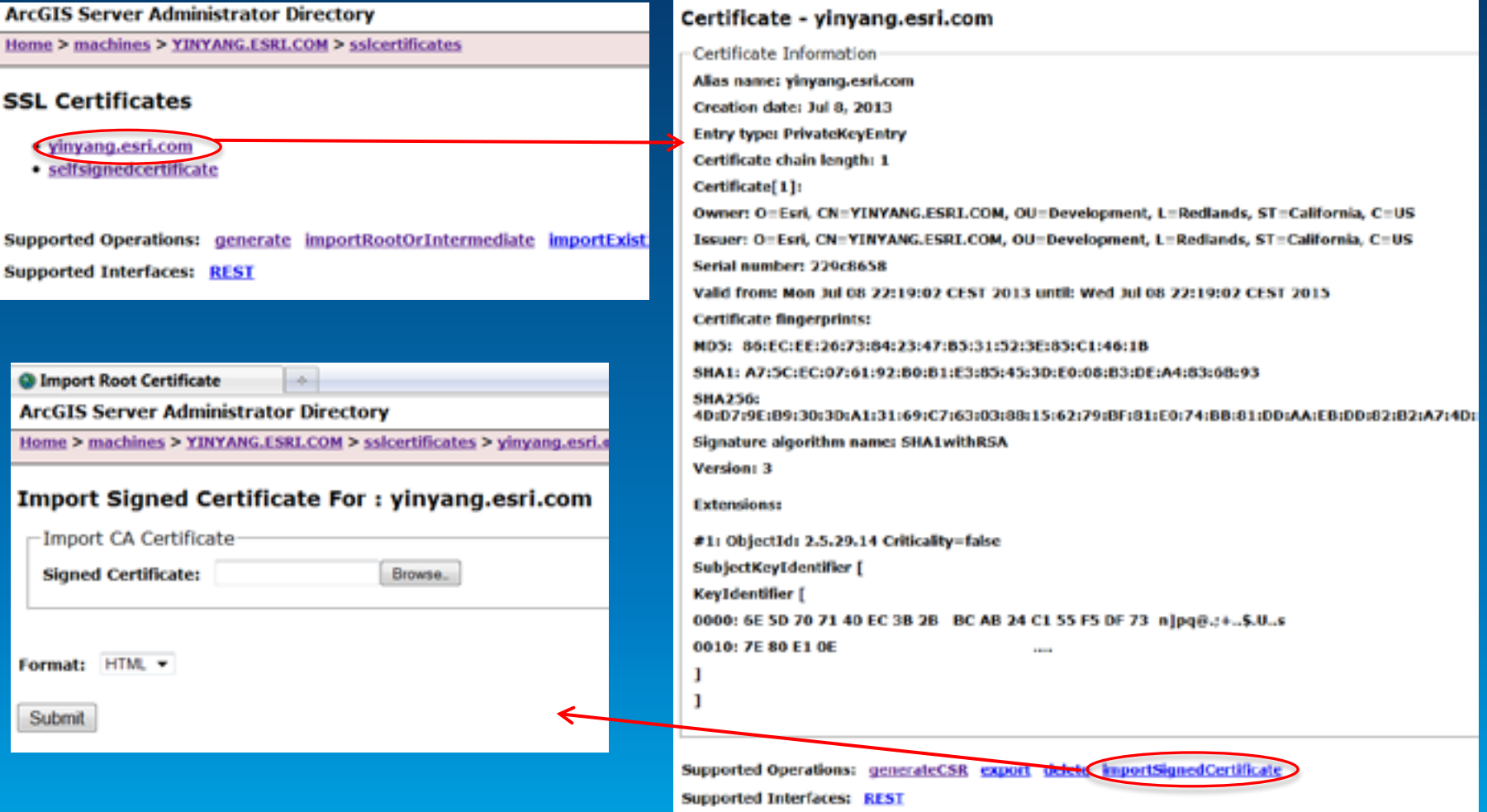

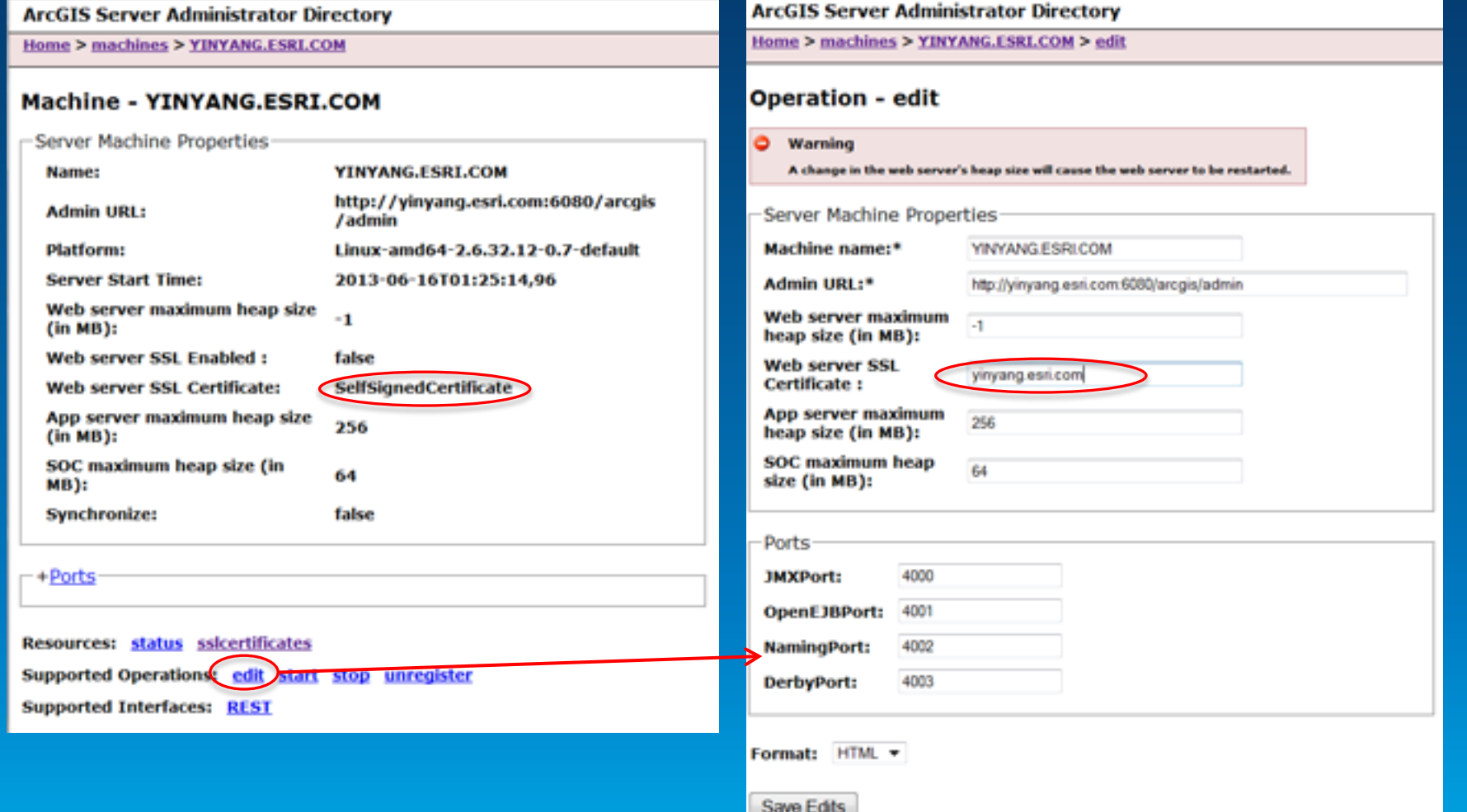

# **Demo**

# Enabling HTTPS

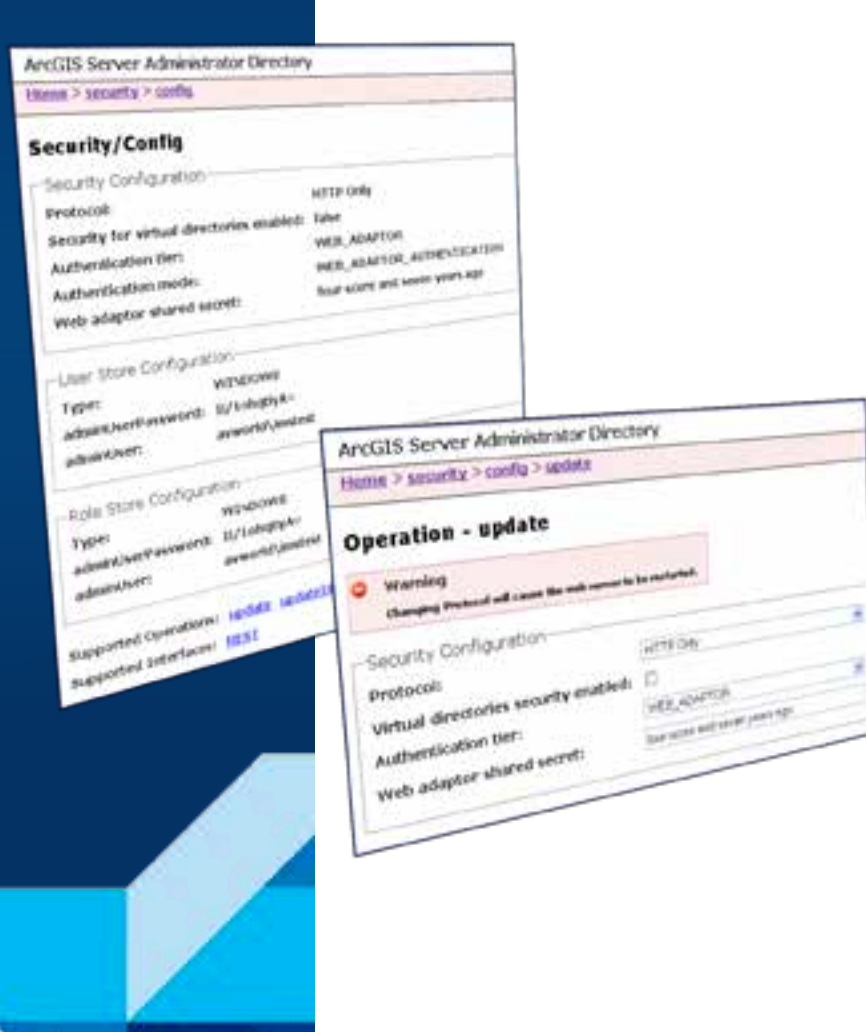

## **Authentication Tier / Method**

#### • **Authentication**

- **Check and verify user identity**
- **2 options**
	- **1. GIS Tier**
		- **Uses tokens to authenticate**
	- **2. Web Tier** 
		- **Uses HTTP Authentication**
			- Basic, Digest, Integrated Windows, Client certificates, **Custom**

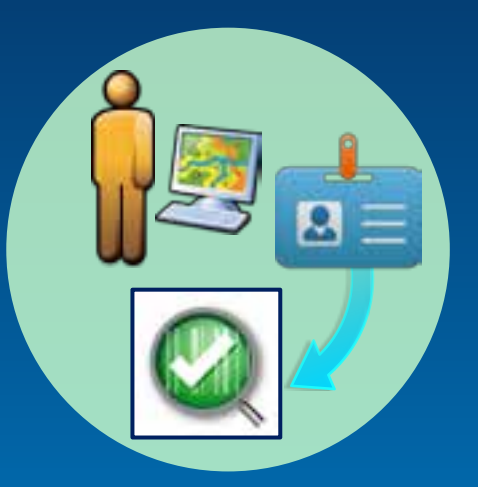

#### **Server Architecture - Security**

- **ArcGIS Server site**
- **+ Identity store**
- **+ 3rd party web server**
- **+ Web Adaptor**

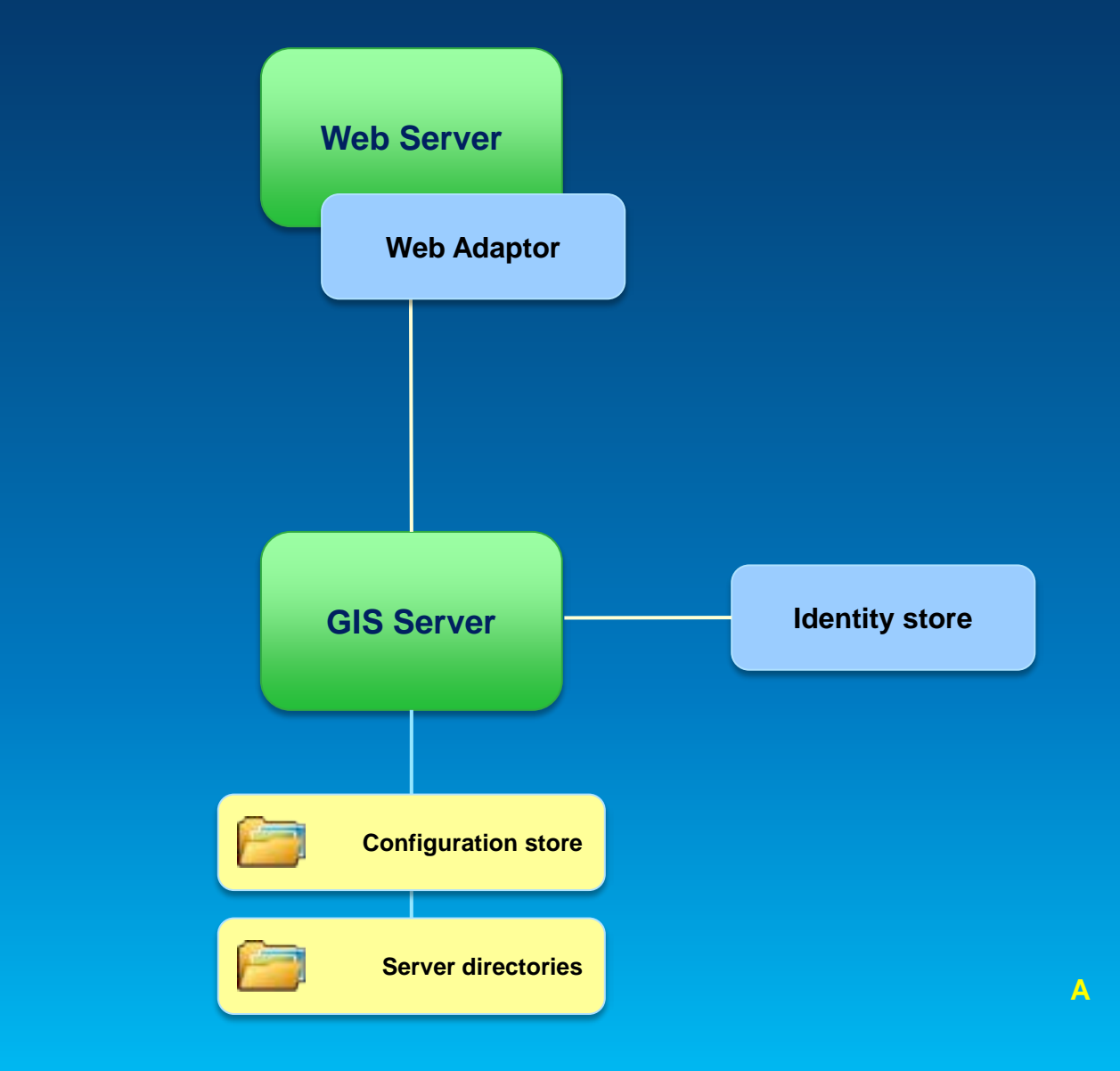

#### **ArcGIS for Server – Web Adaptor**

- **Enables Server to work with 3rd party web server**
- **Leverage web server features**
- **Provides more flexibility to control site access**
- **Conceptually like a reverse proxy**

#### **Documentation links http://6080**

• [About ArcGIS Web Adaptor](http://resources.arcgis.com/en/help/main/10.2/0155/015500000289000000.htm)

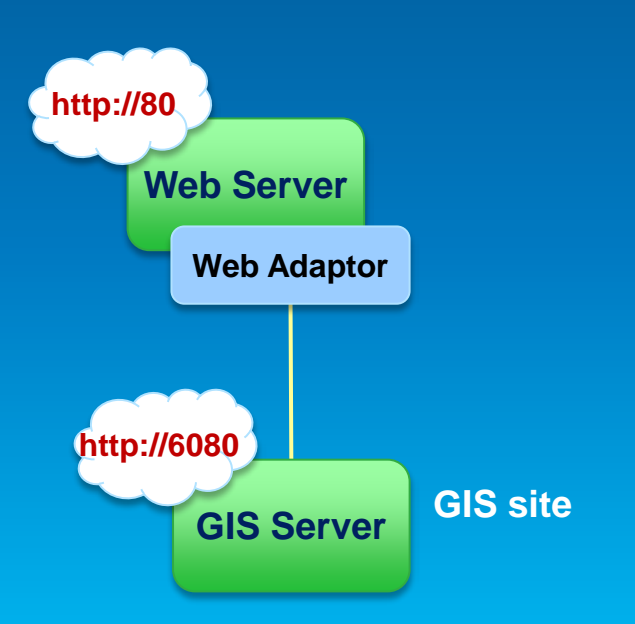

#### **GIS Tier Authentication** • **GIS Server checks credentials** • **Token** - **Unique identifier sent from Server to client to identify an interaction session Web Server Web Adaptor GIS Server Server directories Configuration store Identity store 1. Credentials sent to GIS server 3. Esri token sent back to client Client 2. Checked with ID store Documentation links** • [About ArcGIS Server Tokens](http://resources.arcgis.com/en/help/main/10.2/0155/0155000005s0000000.htm)

**A**

### **Web Tier Authentication**

- **Must use Web Adaptor**
- **HTTP authentication Web Server**

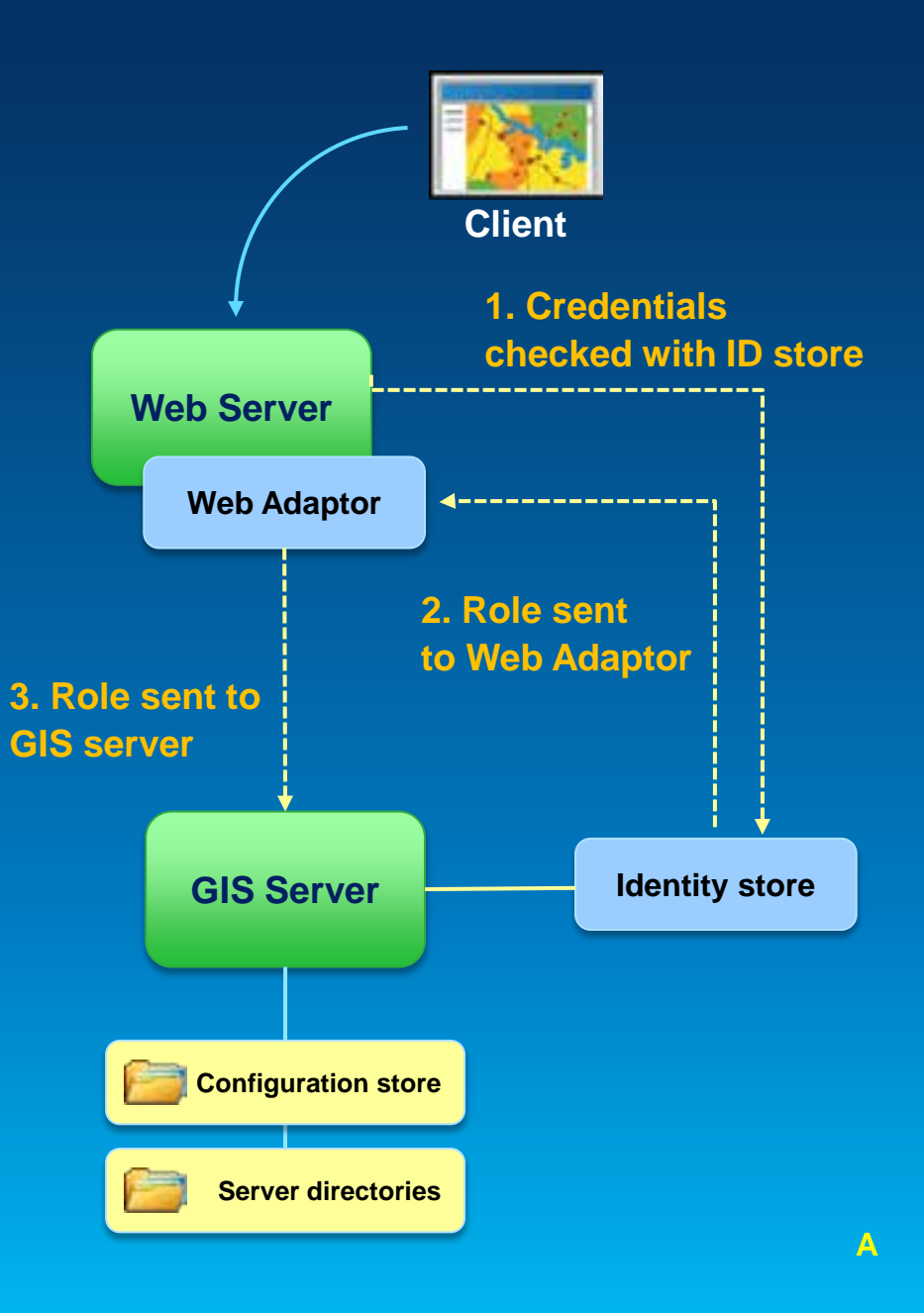

# **GIS Tier vs. Web Tier Authentication**

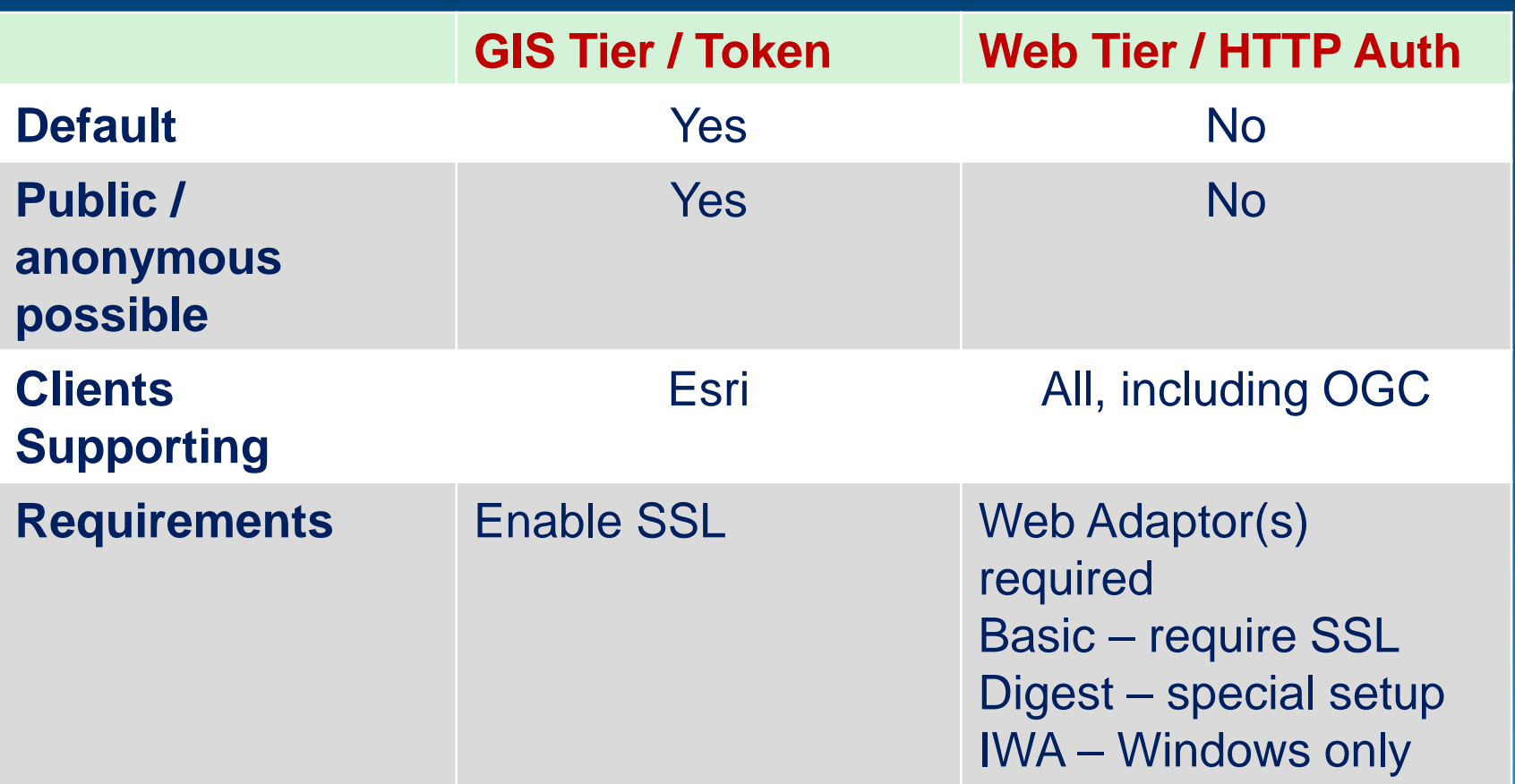

# **Demo**

ArcGIS Server Manager Set up authentication in wizard

Show IIS configuration of Web Adaptor

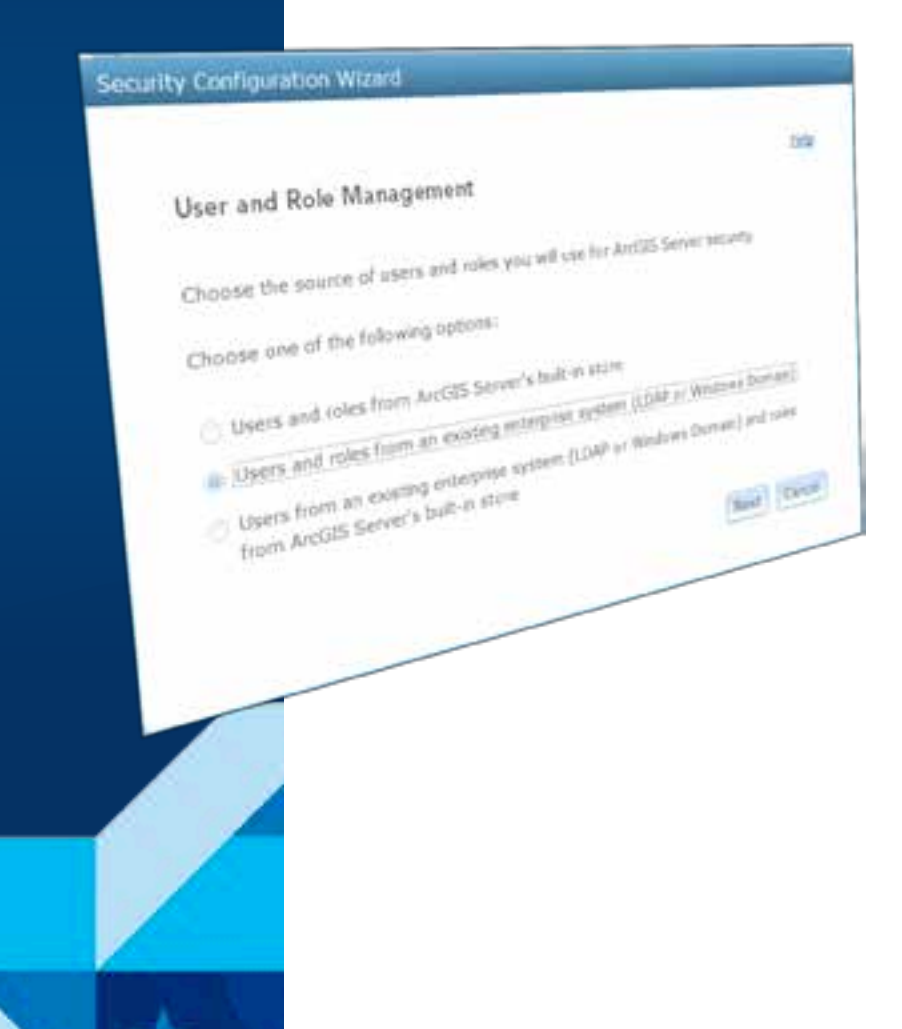

## **Supporting Public and Private Services**

- **How do I access public (anonymous) services?**
- **Web Server blocks me**

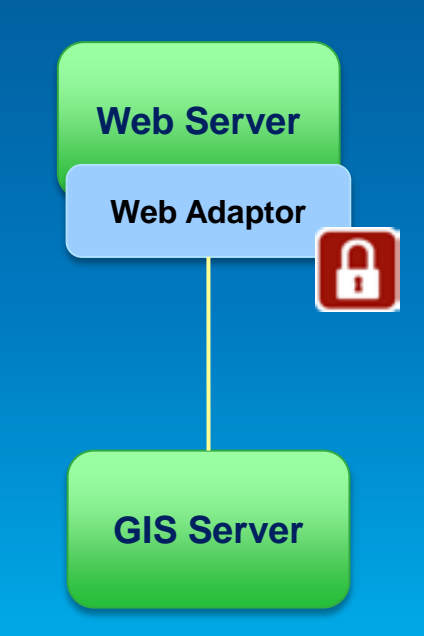

#### **Supporting Public and Private Services**

- **Use Web tier authentication**
- **Configure 2 Web Adaptors for the Server site**

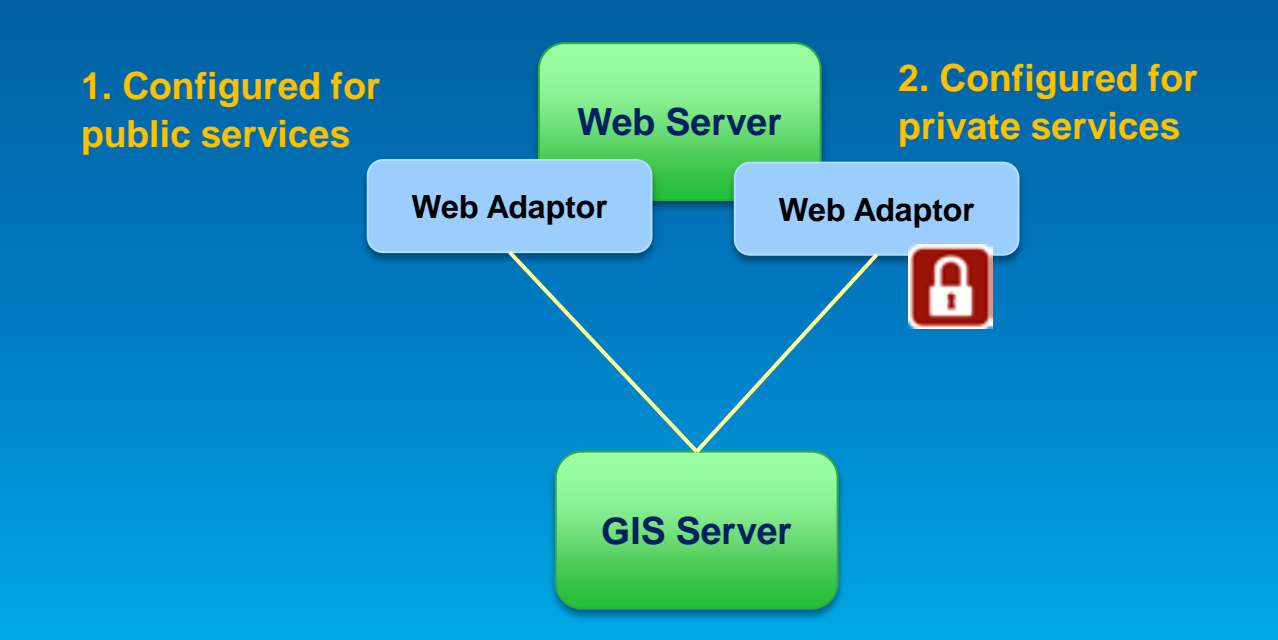

- **Prior to 10.2, query syntax unique for each database**
- **Led to two problems**
	- **Software passes through queries directly to database scanning for malicious attacks. Hard to prevent many creative SQL injection attacks.**
	- **Hard for developers to write query code.**

- **10.2 introduces standardized queries**
	- **Same syntax against all databases (FGDB syntax)**
	- **Each query parsed and prepared before sending to the database.**
	- **Stronger defense against SQL injection attacks.**
	- **Easier to write queries.**

- **This could be a breaking change for custom applications.**
- **Things likely to break:**
	- **Date queries**
	- **Using non-SQL standard functions specific to a database**
	- **Putting non-where-clause syntax into where clause (such as group by).**

#### • **What can you do if things break?**

- **Recommended: update your applications to use new syntax.**
- **Disable standardized queries. Not recommended for security reasons. Puts your Server at risk.**

#### **Further Recommendations**

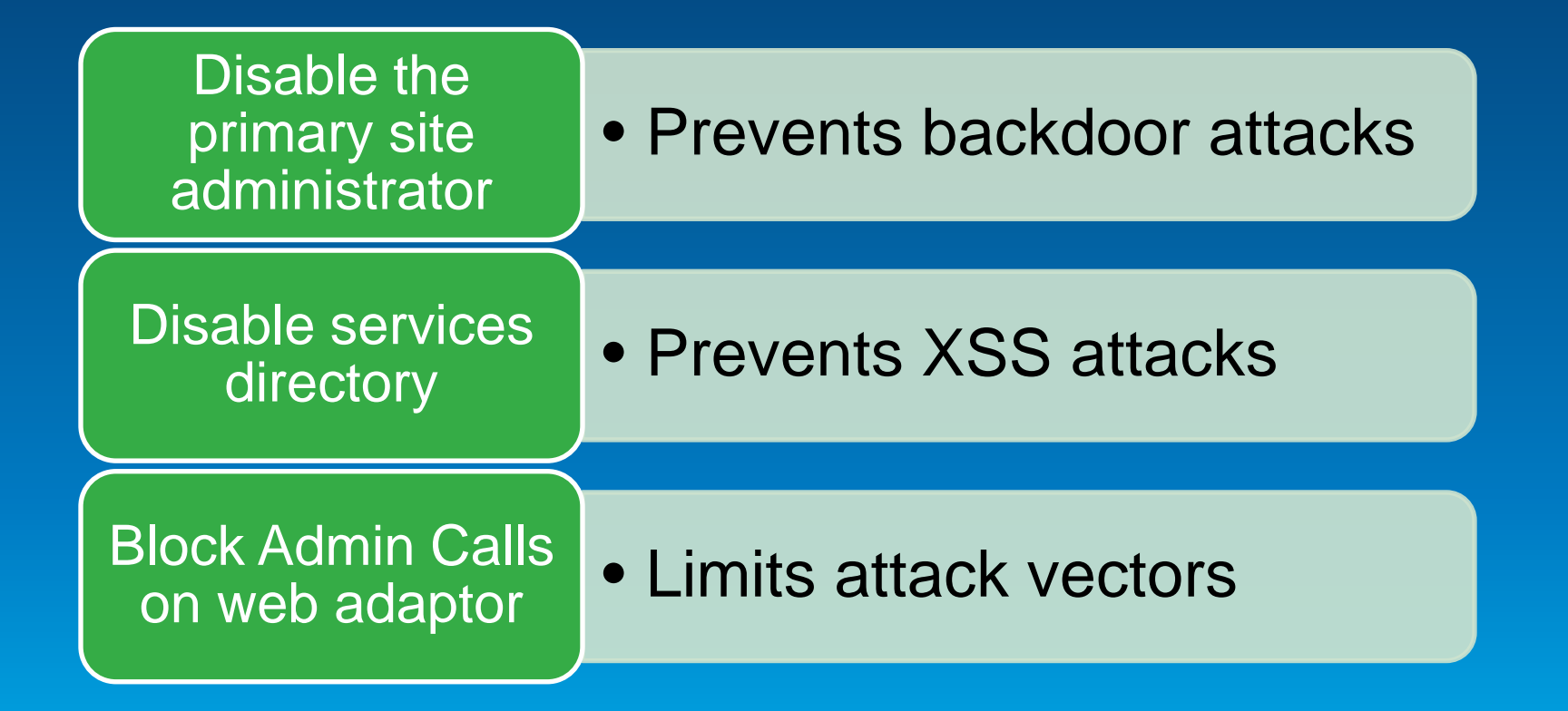

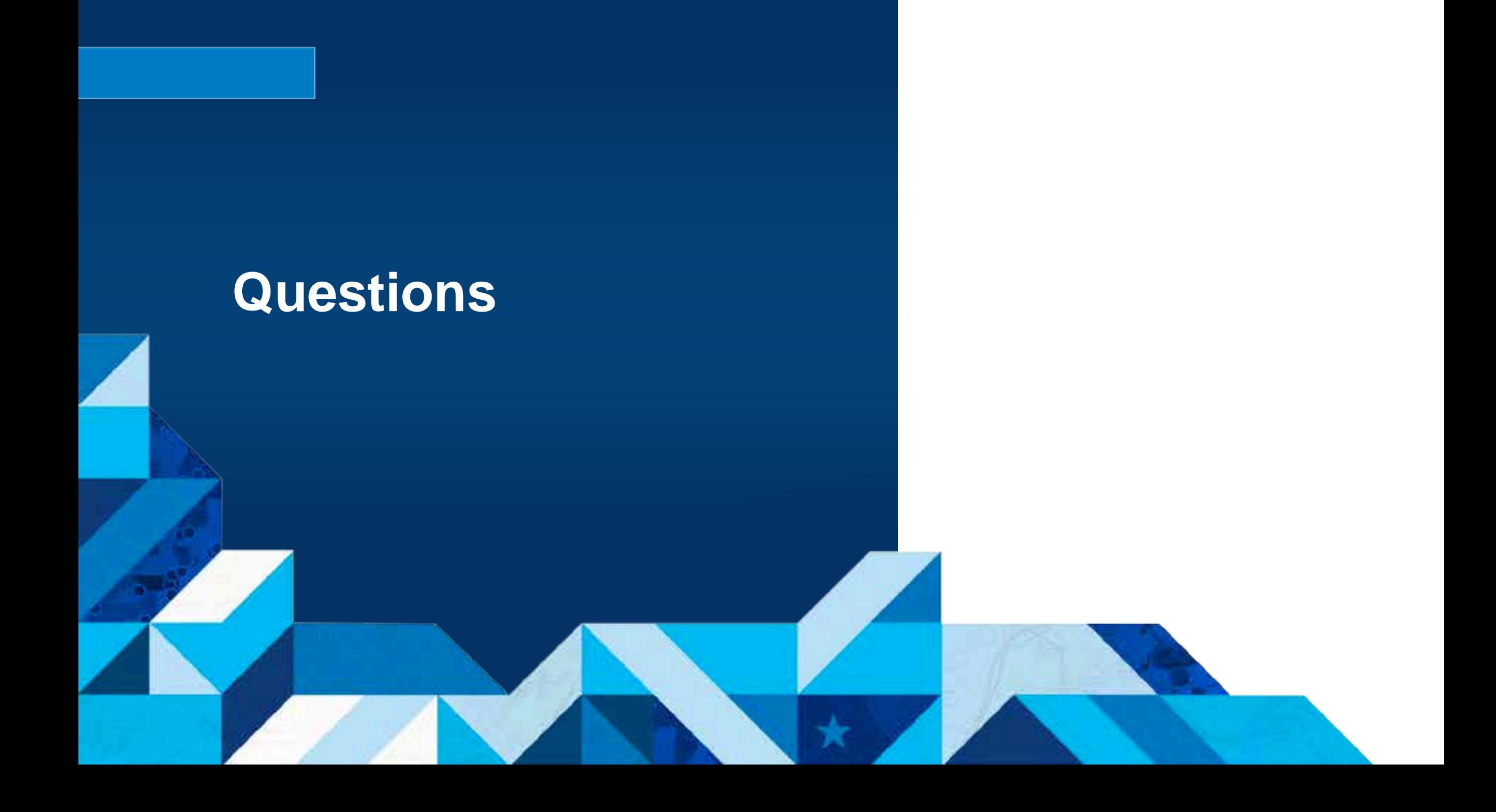

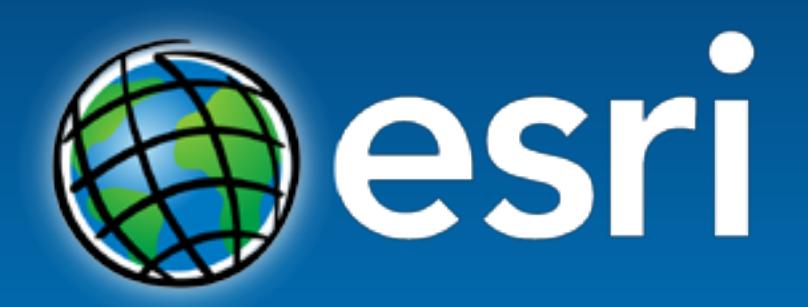

Understanding our world.